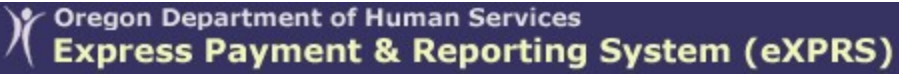

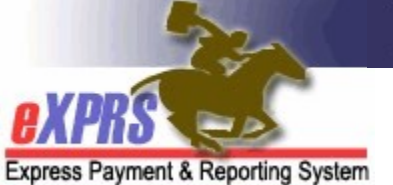

## How to Find/View POC Claims & Payment Status for PSW Provider Claims

(Updated 8/30/2021)

For services authorized and paid via eXPRS/Plan of Care, users can view the claims processed for payments to PSW providers. The POC claims will be processed for a specific service delivered by a PSW provider to an I/DD client, and will be for a date range that corresponds to the PSW designated pay periods. Data for approved POC claims are then transmitted to the DHS/ODDS contracted payroll vendor who will process payroll payments to providers.

\*\* NOTE: The term for a payroll vendor used to be called a "Fiscal Intermediary" or "FI". It is now called a "Financial Management Administration Servicer" or "FMAS" vendor.

PSWs will need to be assigned the below eXPRS user role to view your claims:

• Provider PSW Claims Manager

## To Find/View POC service claims as a PSW provider:

1. Log in in to the eXPRS Desktop version from a computer or laptop. PSW claims are not viewable in eXPRS Mobile-EVV.

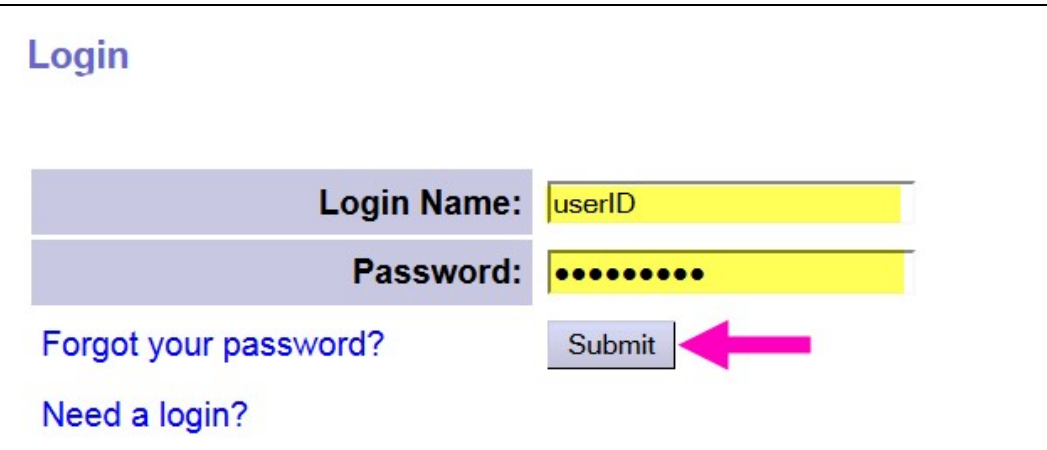

2. From the left-hand navigational menu, click on Find Claims. This will take you to the PSW Claim Search page.

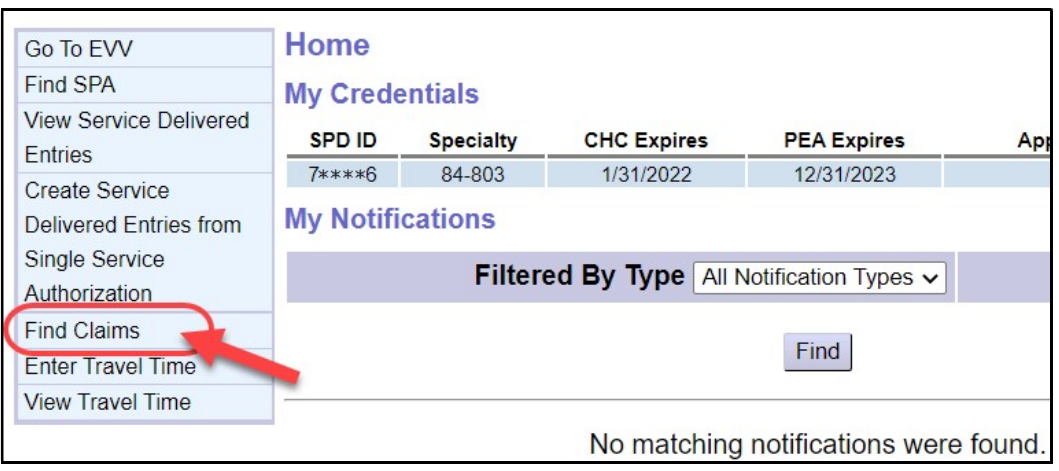

3. In the PSW Claim Search page you can search for your PSW claims. There are many search criteria options available or you can simply click the Find button to return a list of ALL your claims available.

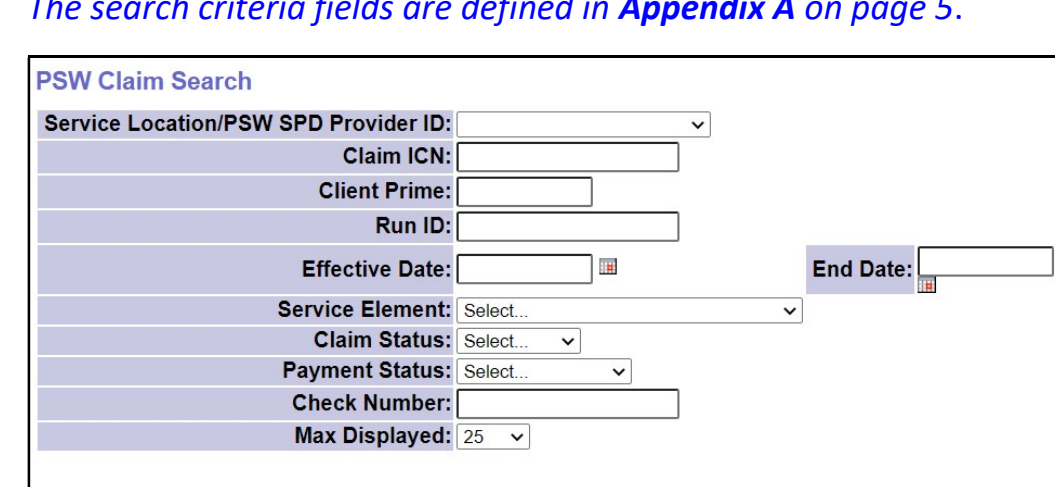

• The search criteria fields are defined in **Appendix A** on page 5.

4. Using some search criteria will narrow your search results. For example, to find claims for specific dates you have worked, enter the first work date in the Effective Date field, and the last work date in the End Date field.

Find Reset

With the search criteria desired entered in the corresponding fields, click the Find button to get a list of claims.

- In the below example, we have searched for **PAID** claims for the month of July 2021.
- The search results columns are defined in **Appendix B** on page 6.

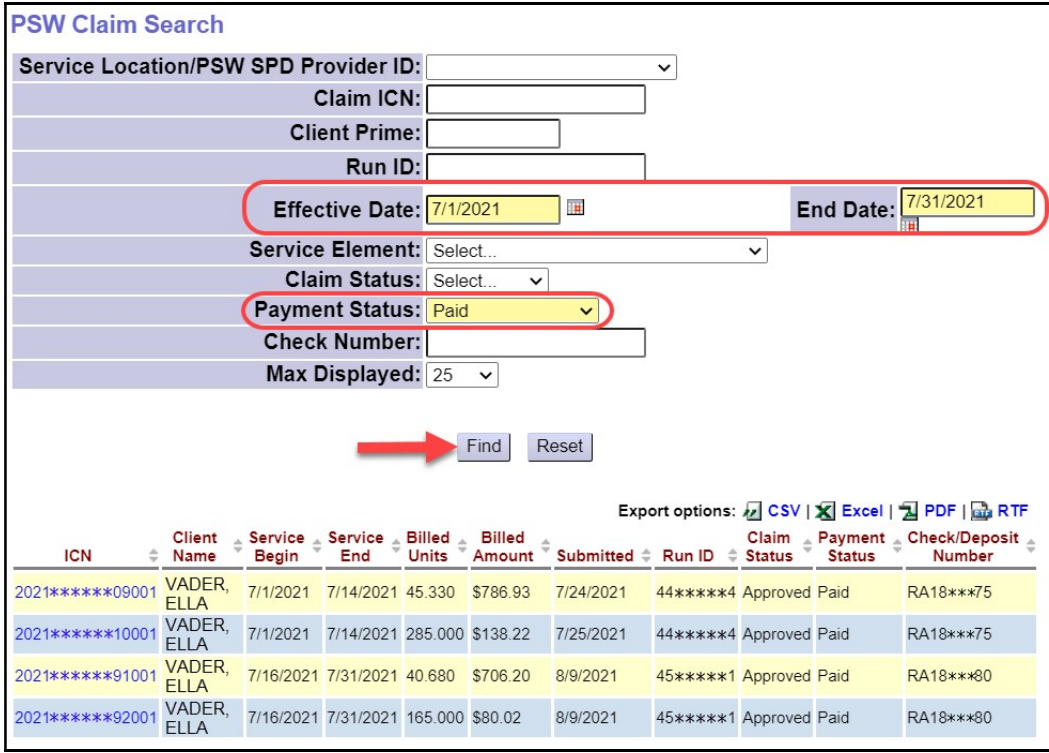

5. From the list of claims that return (if any), click on the blue ICN number to open a specific claim.

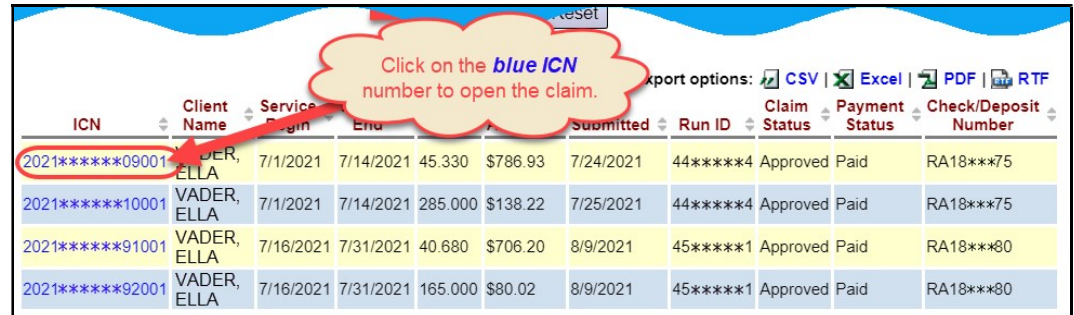

- 6. After clicking on the blue ICN number, that specific claim will open so you can view its details.
	- Look in the Claim Payment Information section to see:
		- $\circ$  the payment status of your claims,
		- o the date it was paid by the FMAS vendor,
		- $\circ$  how it was paid, and
		- o the Check or Direct Deposit number for that payment.
	- To view the associated SD billing entries that were paid in the claim, expand the section labeled Services Delivered.

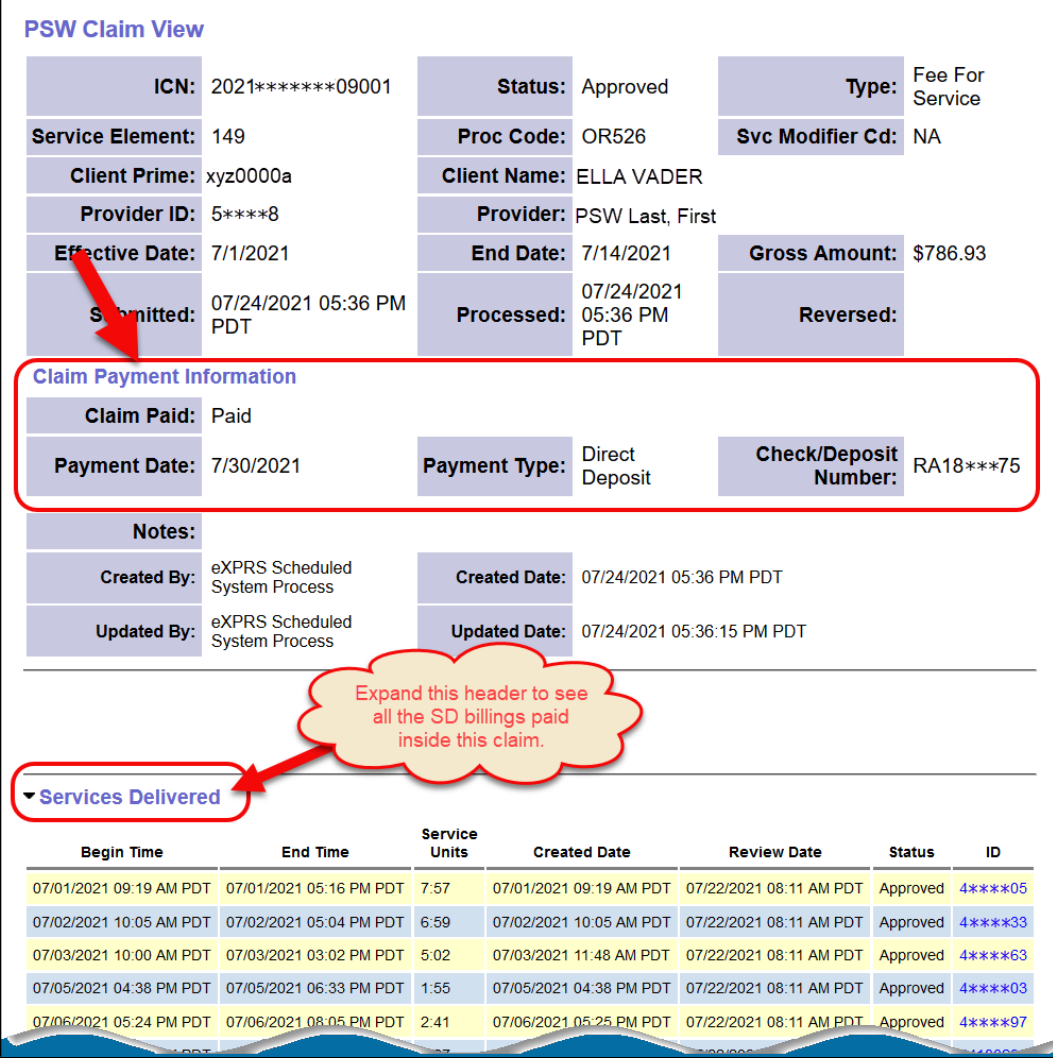

**APPENDIX A:** The search criteria field options on this page are defined

below:

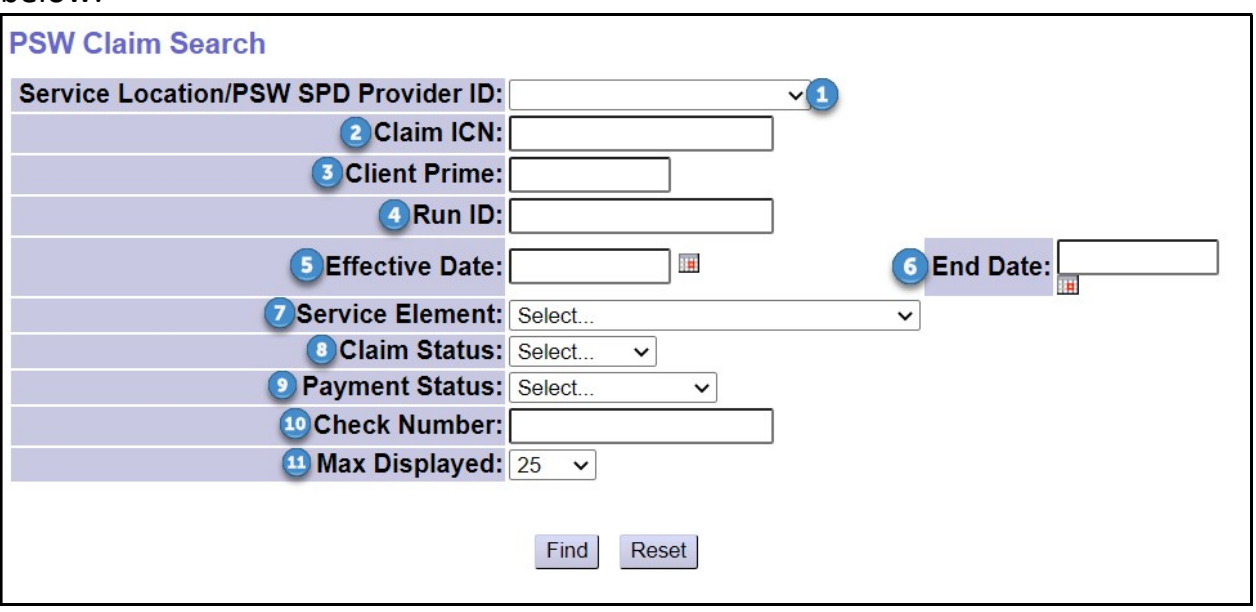

- 1. Service Location/PSW SPD Provider ID = dropdown menu; select the option desired for you as a PSW; you may only have 1 option.
- **2.** Claim ICN = the specific eXPRS number assigned to the claim
- **3.** Client Prime = the prime number for the individual for whom you worked/provided services
- **4.** Run ID = the DHS payment run ID number the claim(s) were processed under and sent to the FMAS payroll vendor for payment.
- **5.** Effective Date = first work date date the claim date range covers
- **6.** End Date = the last work date in the claim date range covers
- **7.** Service Element = the service element for the service paid in the claim
- **8.** Claim Status = the status of the whole claim (not the status of the SD billing entries within the claim)
	- Approved = the claim has passed all edits, was approved for payment & sent to the FMAS payroll vendor for payment processing to the PSW.
	- Denied = the claim was denied; it will not be paid.
	- $\bullet$  Draft = the claim was created, but has not been submitted for processing
	- Submitted = the claim was submitted, but did not complete the submission process
	- Suspended = the claim was submitted but encountered an error; it will not be paid until the error is resolved.

• Void = the claim had been approved but was later voided; if the claim had been paid prior to being voided, a provider liability account will be created for the claim amount.

## **9.** Payment Status = the payment status of the claim.

- Paid = claim was approved, sent to the FMAS payroll vendor and payment for claim has been issued to the PSW.
- $\bullet$  Not Paid = claim was approved, sent to the payroll vendor, however payment has not been issued to the PSW; there was a payroll issue.
- Pending Payment = claim was approved, sent to the payroll vendor, but eXPRS has not received confirmation from the FMAS vendor that payment to the PSW has been made.
- Unavailable = payment information for that claim from the FMAS payroll vendor is not available in eXPRS.
- **10. Check Number** = the FMAS vendor check number or direct deposit number for the claim's payment issued to the PSW.
- **11. Max Displayed** = select from the dropdown to show how many results you'd like displayed at one time.

## APPENDIX B: The results list columns are defined below:

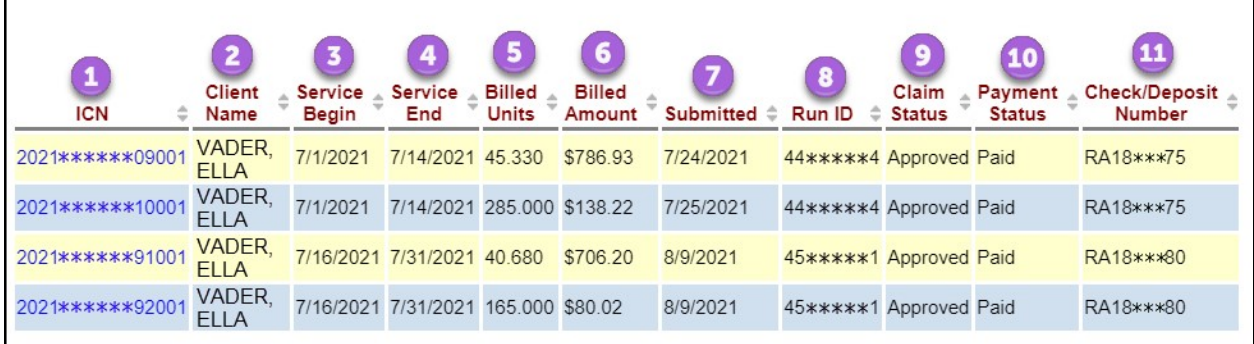

- **1.** ICN = the eXPRS system generated number for the claim.
- 2. Client Name = the name of the individual for whom services were paid in the claim.
- **3.** Service Begin = the first work date of the claim date range.
- 4. Service End = the last work date of the claim date range.
- 5. Billed Units = the total number of service units, for *all SD billings* paid in the claim.
- 6. Billed Amount = the total, gross amount billed in the claim.
- 7. Submitted = the date of the last action taken on the claim processed.
- 8. Run ID = the ID number for the SFMA run the claim was processed & sent to the FMAS payroll vendor for payment processing to the PSW.
- 9. Claim Status = the status of the claim.
- 10. Payment Status = indicates if the claim has been Paid, Not Paid, if the claim is Pending Payment to the PSW, or if payment information is Unavailable from the FMAS payroll vendor.
- **11. Check/Deposit Number** = the FMAS vendor check number or direct deposit number for the claim's payment to the PSW.